BANDEJA DE COMPRAS Y CONTRATACIONES **Desasociar Expediente de la cotización** 

**1**

Ingresá a **Audio Expediente Digital** y buscá la Solicitud de Cotización con la que estás trabajando

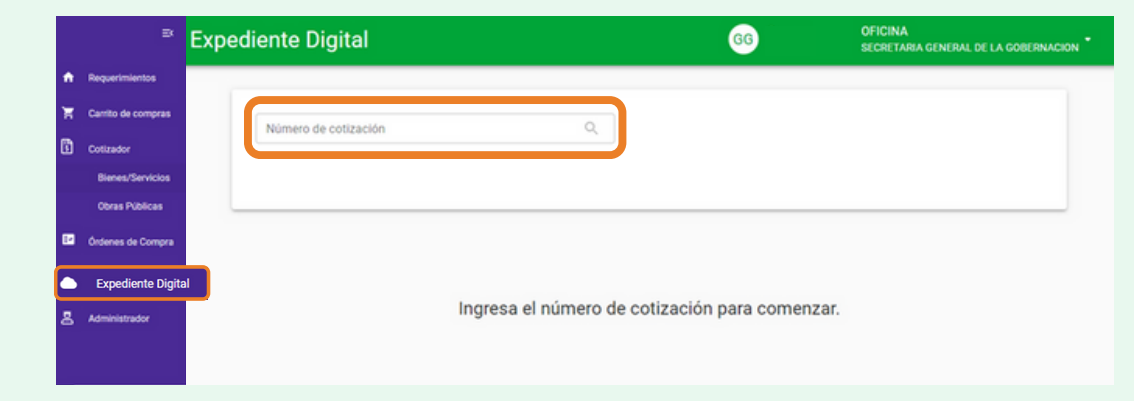

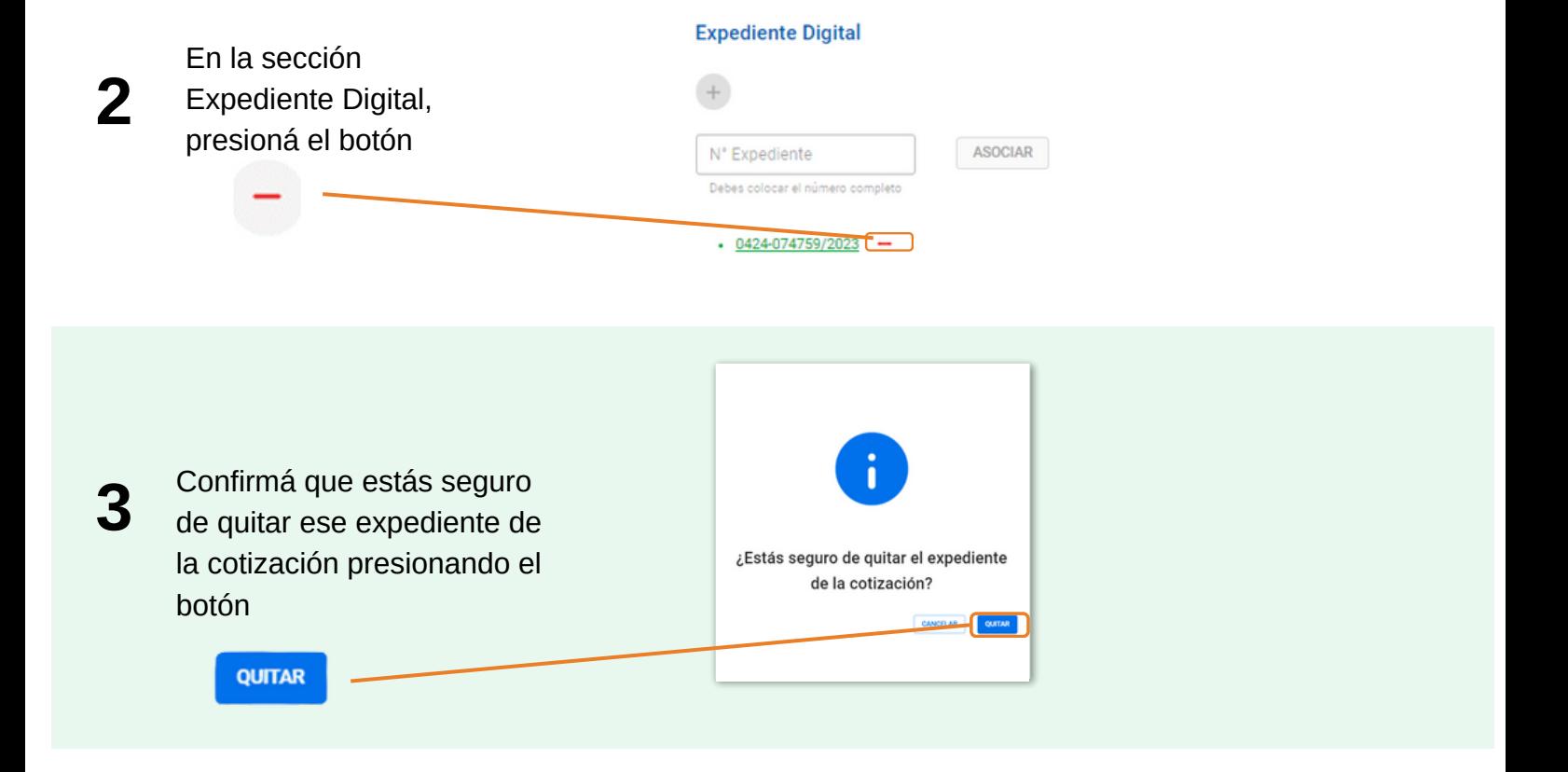

El sistema arrojará el siguiente mensaje

**4**

 $\oslash$  Se ha desasociado el expediente con éxito.

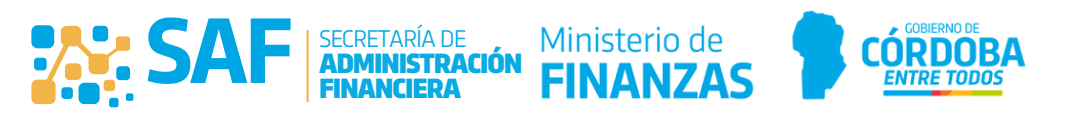